## **PROCÉDURE DE RÉSERVATION DES ACTIVITÉS EN LIGNE**

- 1) Se connecter au site internet de la Communauté d'agglomération : [www.castres-mazamet.fr](http://www.castres-mazamet.fr/)
- 2) Cliquer sur l'onglet SPORTS ET LOISIRS
- 3) Cliquer sur l'onglet L'ARCHIPEL ou CENTRE AQUATIQUE DE MAZAMET
- 4) Cliquer sur le bouton « RÉSERVER VOS ACTIVITÉS »

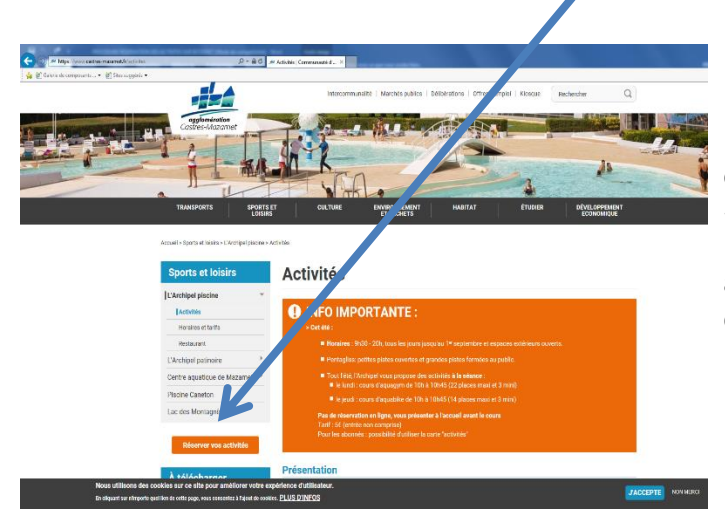

5) **Saisir votre login et votre mot de passe** qui vous ont été communiqués lors de l'achat de la carte « activités », (voir ticket de caisse)

Dans MON COMPTE > MES INFORMATIONS : vous avez la possibilité de mettre à jour vos coordonnées et de modifier votre mot de passe.

## **POUR RÉSERVER VOS ACTIVITÉS** :

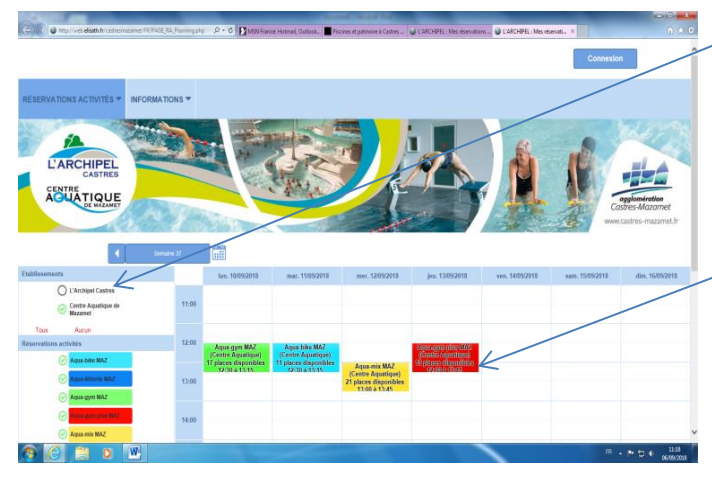

6) Cliquer sur l'établissement de votre choix **ARCHIPEL ou CENTRE AQUATIQUE** (menu de gauche), le planning des activités de la semaine s'affiche.

7) Cliquer sur le créneau de l'activité de votre choix dans le planning (le nombre de places disponibles s'affiche pour chaque séance), **vous pouvez réserver 3 activités maximum par semaine**.

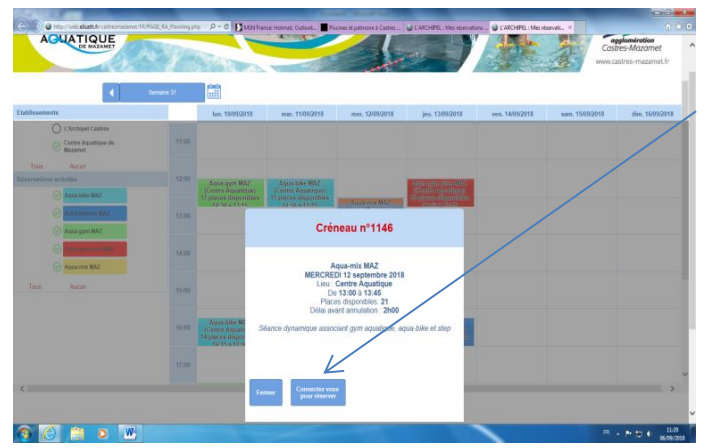

8) Cliquer sur le bouton « CONFIRMER MA RÉSERVATION ». Une confirmation de la réservation d'activité s'affiche.

**POUR ANNULER UNE RESERVATION** (possible jusqu'à 2h avant le début) :

> Aller dans MENU RESERVATIONS ACTIVITES > MES RESERVATIONS :

> Dans la liste de vos réservations en cours, sélectionner l'activité à annuler puis cliquer sur le bouton ANNULER LA RESERVATION DE L'ACTIVITE. Un message de confirmation d'annulation s'affiche.

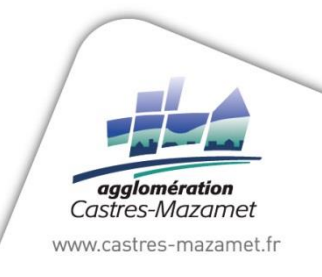